## **Android App Installation**

- 1. Download the file directly onto your Android phone from the TRENDnet website (Mesh WiFi System – [AC1200 Dual Band WiFi EasyMesh Kit| TRENDnet -](https://www.trendnet.com/support/support-detail.asp?prod=130_TEW-832MDR2K) TRENDnet TEW-832MDR2K)
- 2. Locate the **My Files** folder on your Android device and click on **Downloads**

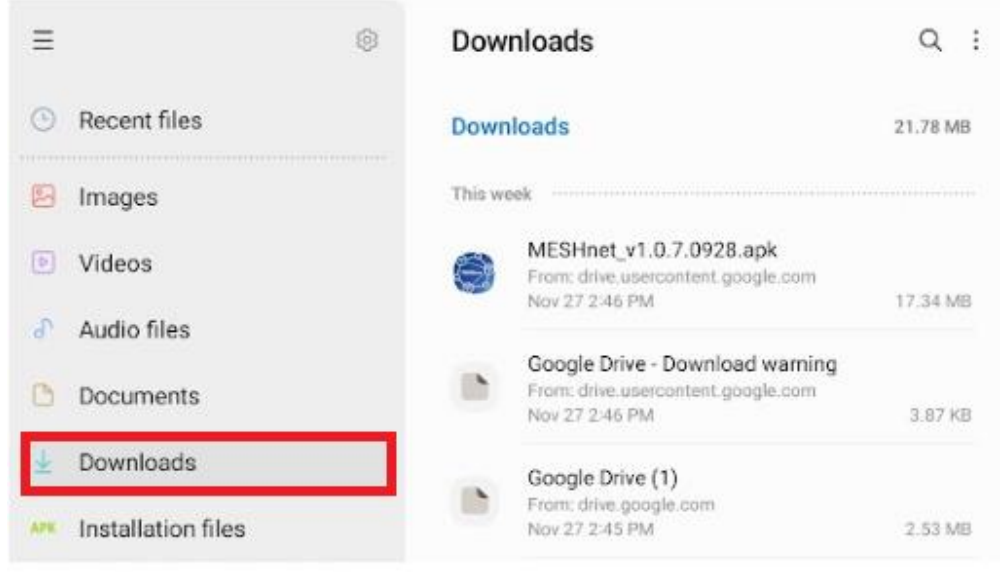

3. Click on **Meshnet\_v1.0.7.0928.apk** to install or update the app on to your device.

٦

A

4. Your device will prompt if you would like to **Update** or **Install** the app onto your device. Click **Update** or **Install.**

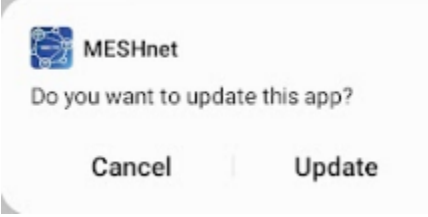

5. Following the install, click **Done** to return back to my files or click **Open** to open the app.

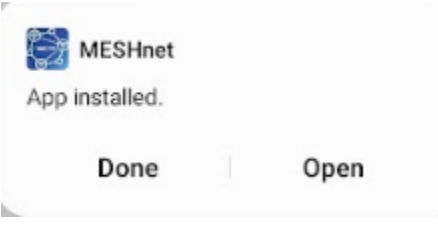